Each Week that is added to a course has a Toolbox associated with it. The Toolbox is where preferences and properties for the Week can be set.

- Click the **Author** tab in the **Navigation Tree**.
- Click the **Week** or **Unit** for which the preferences and properties are to be set.
- Click the **Toolbox** button (see illustrations below).

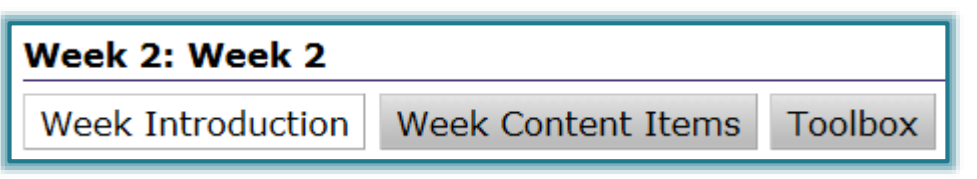

The **Toolbox** window will display (see illustration below).

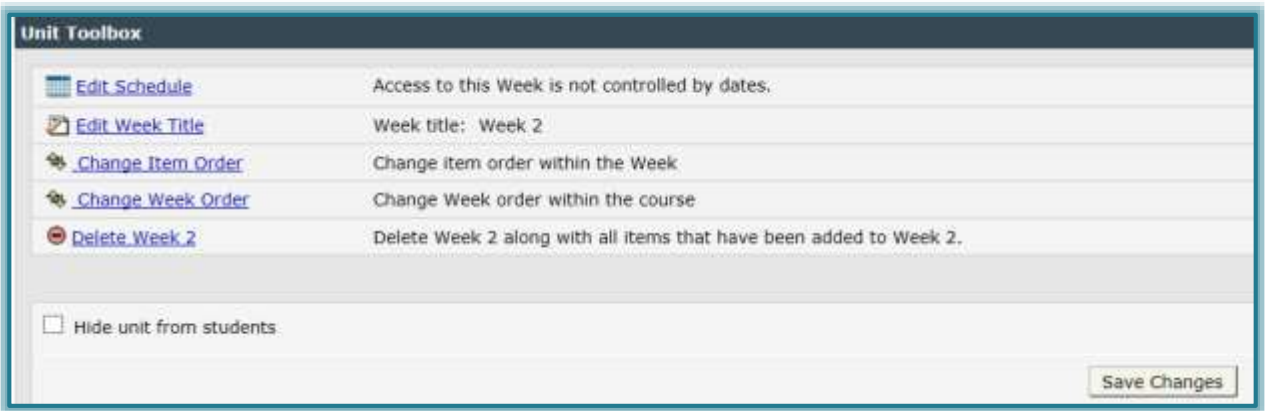

The table below shows the Toolbox options that are available for Weeks/Units.

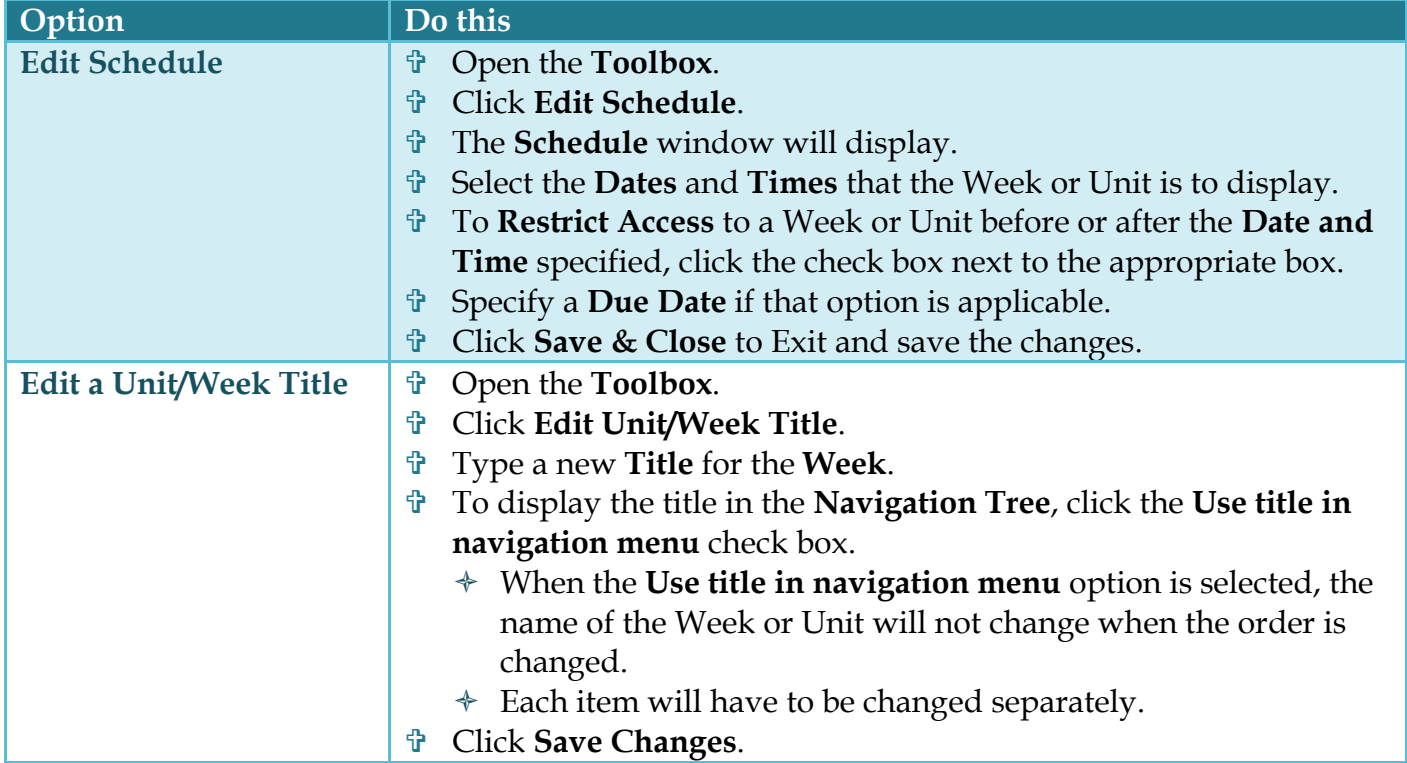

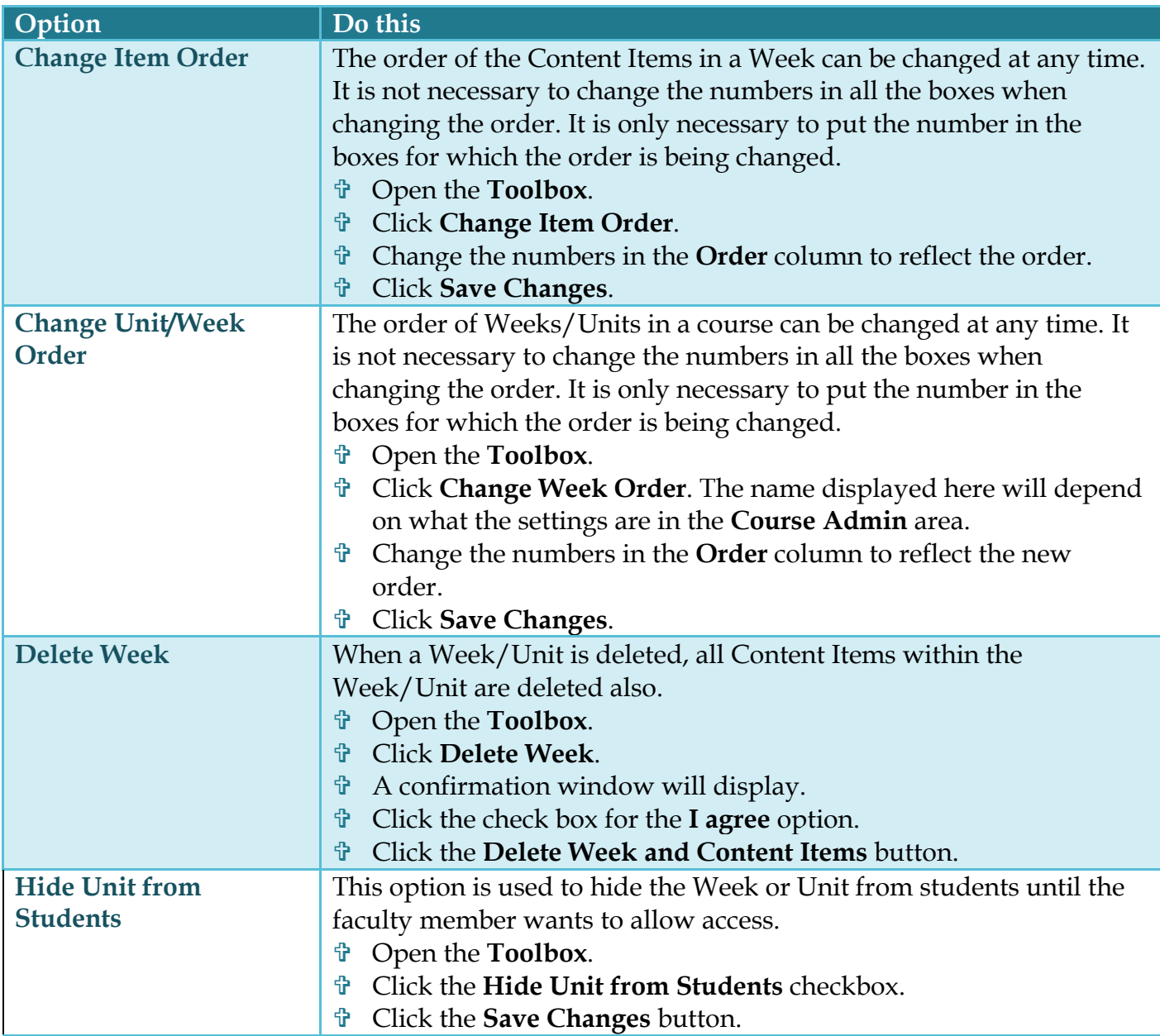